# Unos knjiženja predujma

Zadnje ažurirano19/10/2023 8:37 am CEST

U primjerima kad računovodstveni servisi moraju ručno knjižiti **izlazne račune za predujam** od stranaka, preko ovog alata unos takvih zapisa puno je brži. Samo knjiženje računa je kao i iz modula **Izlazni računi**, no unos računa znatno je brži.

Knjiženje **izlaznog računa za predujam** možemo unijeti na sljedeći način:

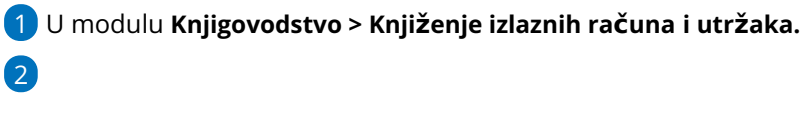

Kliknemo **Novo > Predujam.**

#### Knjiženje izlaznih računa i utržaka

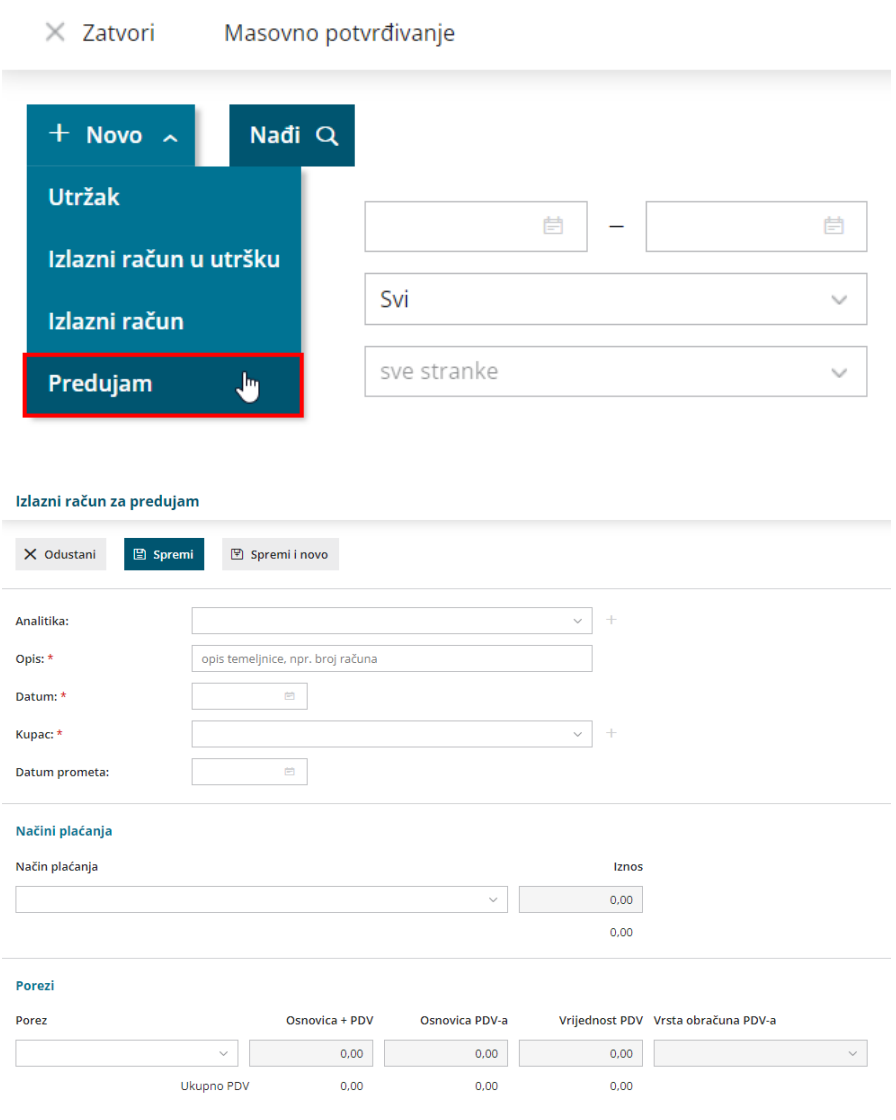

3 Ako u [šifrarniku](http://help.minimax.hr/help/sifrarnik-analitike) Analitike imamo unesenu bar jednu analitiku, na unosu izlaznog računa u utršku prikazat će se polje **Analitika** gdje ju možemo odabrati ili dodati novu.

4 U polje **Opis** unesemo naziv koji će se upisati u opis knjiženja, npr. broj računa, datum temeljnice.

5 Upišemo **Datum** računa - podatak se prenese na temeljnicu i u knjigu IRA.

6 U polju **Kupac** odaberemo stranku na koju se račun odnosi.

7 Upišemo **Datum prometa** - taj podatak predstavlja datum temeljnice i datum knjiženja u PDV.

## 8

#### Nakon toga biramo **Način plaćanja:**

- ako je odabran način plaćanja **Gotovina, Kartica ili Ostalo**, na temeljnici se pripremi knjiženje na konto odabranog načina plaćanja koji je definiran u šifrarniku automatskih konta i knjiženje uplate predujma
- ako je na načinu plaćanja **Gotovina** odabran **Polog gotovine u blagajnu,** potvrdom računa pripremi se promet blagajne, na temeljnici nema promjena
- ako je odabran način plaćanja **Transakcijski račun**, na temeljnici nema promjena

## 9

Zatim unosimo **Poreze** (predlažu se prema prethodno unesenima)**:**

- u polju **Porez** biramo stopu (opća, snižena, niža, neoporezivo, oslobođeno)
- u polju **Sadržaj** možemo odabrati radi li se o robi ili usluzi (mogućnost odabira u ovom polju povezana je s početnim postavkama modula)
- upišemo iznos u polju **Osnovica + PDV**, program sam izračuna vrijednost PDV-a
- ako nemamo sve na jednoj stopi, nakon unosa jedne stope u sljedećem retku odaberemo drugu i u polju **Osnovica + PDV** upišemo iznos koji se odnosi na tu stopu
- u polju **Vrsta obračuna PDV-a** odaberemo vrstu obračuna ako je potrebno

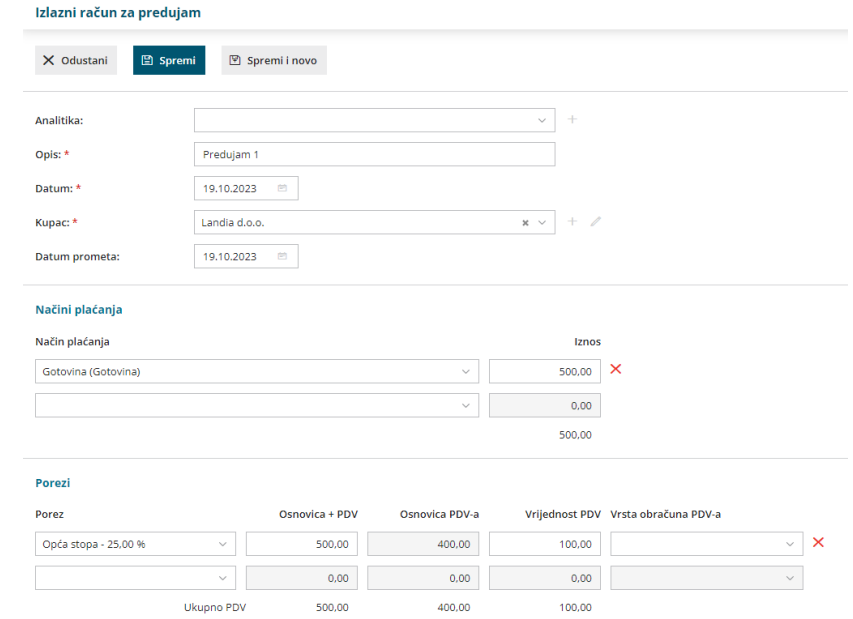

unos **spremimo** i račun je u **predlošku**

### 10

Na računu u predlošku imamo mogućnosti:

- unijeti **novi račun za predujam**
- **urediti** račun
- **brisati** račun
- **potvrditi** račun

11 **Potvrdom** računa pripremi se temeljnica s knjiženjem na konto predujma i PDV kao i prilikom unosa računa u modulu Izlazni računi s artiklom tipa predujam. Detaljnije o knjiženju predujmova u Minimaxu možete pročitati [OVDJE](http://help.minimax.hr/help/knjizenje-predujmova).

Ovako unesen račun za predujam možemo povezati prilikom unosa knjiženja konačnog računa prema [OVOJ](http://help.minimax.hr/help/unos-knjizenja-konacnog-racuna-s-vezom-na-predujam) uputi.